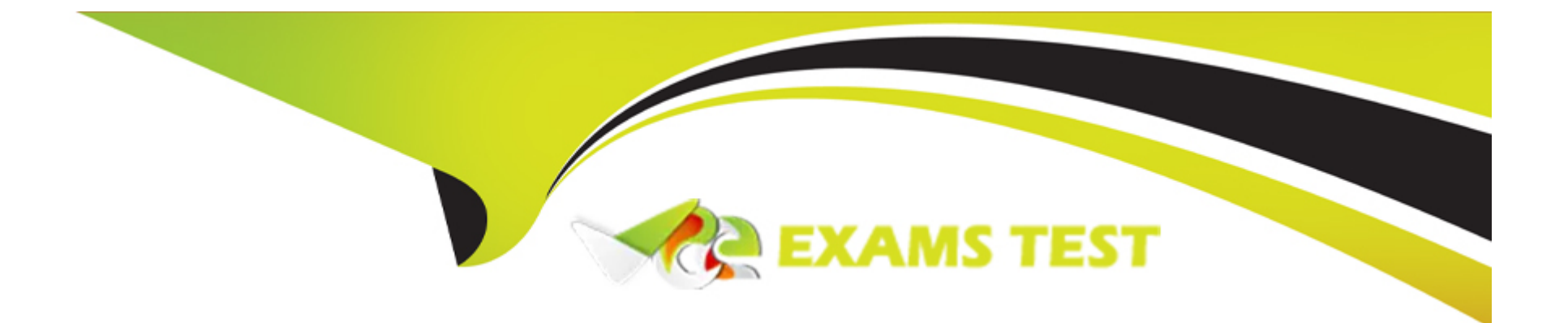

# **Free Questions for SC-400 by vceexamstest**

# **Shared by Fernandez on 20-10-2022**

**For More Free Questions and Preparation Resources**

**Check the Links on Last Page**

# **Question 1**

### **Question Type: MultipleChoice**

You have a Microsoft 365 E5 tenant.

You need to add a new keyword dictionary.

What should you create?

### **Options:**

**A-** a trainable classifier

**B-** a sensitivity label E3

**C-** a sensitive info type

**D-** a retention policy

### **Answer:**

C

# **Question 2**

#### **Question Type: MultipleChoice**

Use the drop-down menus to select the answer choice that completes each statement based on the information presented in the graphic.

NOTE: Each correct selection is worth one point.

#### **Answer Area**

The alert status for File1.docx can be changed to [answer choice].

The alert status for File2.docx can be changed to [answer choice].

#### **Options:**

**A-** Explanation:

Answer is as:

#### **Answer Area**

The alert status for File1.docx can be changed to [answer choice]. Investigating, Dismissed, and Resolved

 $\overline{\phantom{a}}$ 

٠

 $\overline{\phantom{a}}$ 

٠

The alert status for File2.docx can be changed to [answer choice]. Active, Investigating, and Dismissed

A

# **Question 3**

**Question Type: MultipleChoice**

You are creating a data loss prevention (DLP) policy that will apply to all available locations. You configure an advanced DLP rule in the policy. Which type of condition can you use in the rule?

### **Options:**

**A-** Keywords

**B-** Content search query

**C-** Sensitive info type

**D-** Sensitive label

### **Answer:**

A

### **Question Type: MultipleChoice**

You have a Microsoft 365 tenant.

You discover that email does NOT use Microsoft Office 365 Message Encryption (OME).

You need to ensure that OME can be applied to email.

What should you do first?

### **Options:**

**A-** Enable Microsoft Defender for Office 365.

- **B-** Activate Azure Information Protection.
- **C-** Activate Azure Rights Management (Azure RMS).
- **D** Create an Azure key vault.

### **Answer:**

<https://docs.microsoft.com/en-us/microsoft-365/compliance/set-up-new-message-encryption-capabilities?view=o365-worldwide>

# Question 5

# Question Type: MultipleChoice

You plan to import a file plan to the Microsoft 365 compliance center.

Which object type can you create by importing a records management file plan?

# Options:

A- retention label policies

- B- sensitive info types
- C- sensitivity labels
- D- retention labels

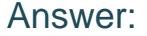

 $\overline{D}$ 

#### Explanation:

File plan in Records management allows you to bulk-create retention labels by importing the relevant information from a spreadsheet.

<https://docs.microsoft.com/en-us/microsoft-365/compliance/file-plan-manager?view=o365-worldwide>

# Question 6

Question Type: MultipleChoice

Note: This question is part of a series of questions that present the same scenario. Each question in the series contains a unique solution that might meet the stated goals. Some question sets might have more than one correct solution, while others might not have a correct solution.

After you answer a question in this section, you will NOT be able to return to it. As a result, these questions will not appear in the review screen.

You are configuring a file policy in Microsoft Cloud App Security.

You need to configure the policy to apply to all files. Alerts must be sent to every file owner who is affected by the policy. The policy must scan for credit card numbers, and alerts must be sent to the Microsoft Teams site of the affected department.

Solution: You use the Built-in DLP inspection method and send alerts as email.

Does this meet the goal?

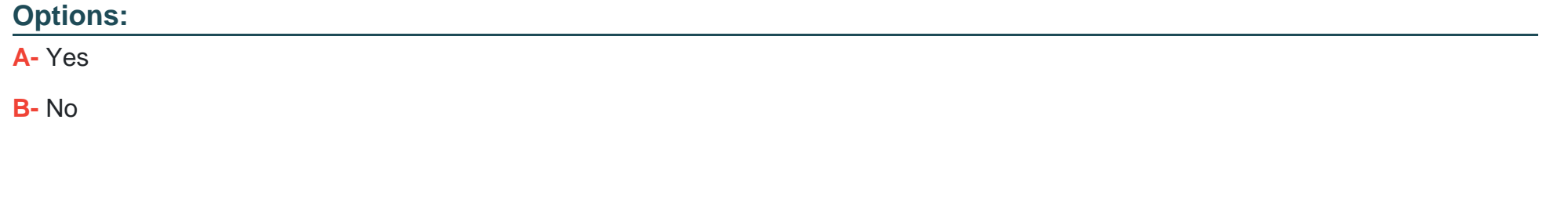

### Answer:

B

# Explanation:

Alerts must be sent to the Microsoft Teams site of the affected department. A Microsoft Power Automate playbook should be used.

<https://docs.microsoft.com/en-us/cloud-app-security/content-inspection-built-in>

<https://docs.microsoft.com/en-us/cloud-app-security/flow-integration>

# **Question 7**

#### **Question Type: MultipleChoice**

Note: This question is part of a series of questions that present the same scenario. Each question in the series contains a unique solution that might meet the stated goals. Some question sets might have more than one correct solution, while others might not have a correct solution.

After you answer a question in this section, you will NOT be able to return to it. As a result, these questions will not appear in the review screen.

You have a Microsoft 365 tenant and 500 computers that run Windows 10. The computers are onboarded to the Microsoft 365 compliance center.

You discover that a third-party application named Tailspin\_scanner.exe accessed protected sensitive information on multiple computers. Tailspin\_scanner.exe is installed locally on the computers.

You need to block Tailspin\_scanner.exe from accessing sensitive documents without preventing the application from accessing other documents.

Solution: From the Microsoft 365 Endpoint data loss prevention (Endpoint DLP) settings, you add the application to the unallowed apps list.

Does this meet the goal?

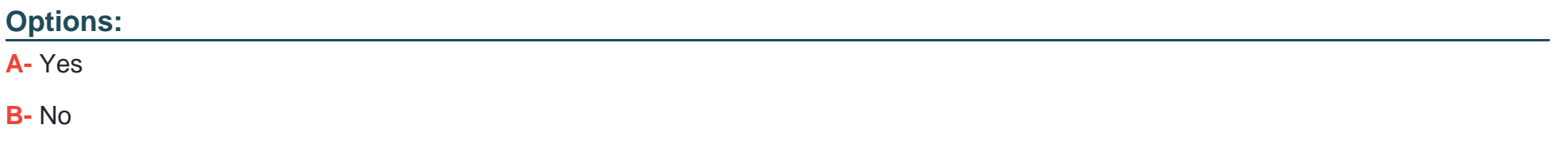

#### Answer:

A

### Explanation:

Unallowed apps is a list of applications that you create which will not be allowed to access a DLP protected file.

<https://docs.microsoft.com/en-us/microsoft-365/compliance/endpoint-dlp-using?view=o365-worldwide>

# Question 8

### Question Type: MultipleChoice

Note: This question is part of a series of questions that present the same scenario. Each question in the series contains a unique solution that might meet the stated goals. Some question sets might have more than one correct solution, while others might not have a correct solution.

After you answer a question in this section, you will NOT be able to return to it. As a result, these questions will not appear in the review screen.

You have a Microsoft 365 tenant and 500 computers that run Windows 10. The computers are onboarded to the Microsoft 365 compliance center.

You discover that a third-party application named Tailspin\_scanner.exe accessed protected sensitive information on multiple computers. Tailspin scanner.exe is installed locally on the computers.

You need to block Tailspin\_scanner.exe from accessing sensitive documents without preventing the application from accessing other documents.

Solution: From the Microsoft 365 Endpoint data loss prevention (Endpoint DLP) settings, you add a folder path to the file path exclusions.

Does this meet the goal?

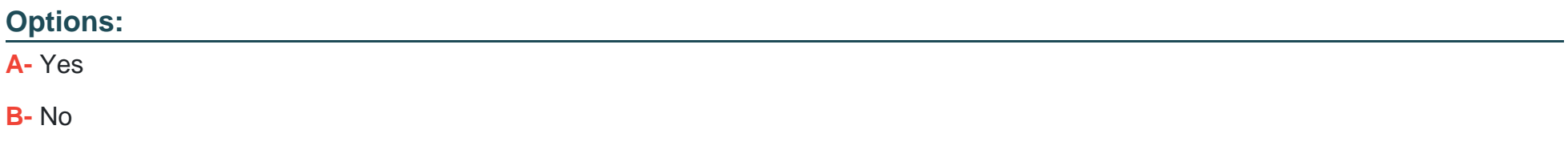

#### **Answer:**

B

# Explanation:

Folder path to the file path exclusions excludes certain paths and files from DLP monitoring.

Use the unallowed apps list instead.

<https://docs.microsoft.com/en-us/microsoft-365/compliance/endpoint-dlp-using?view=o365-worldwide>

To Get Premium Files for SC-400 Visit

[https://www.p2pexams.com/products/sc-40](https://www.p2pexams.com/products/SC-400)0

For More Free Questions Visit [https://www.p2pexams.com/microsoft/pdf/sc-40](https://www.p2pexams.com/microsoft/pdf/sc-400)0